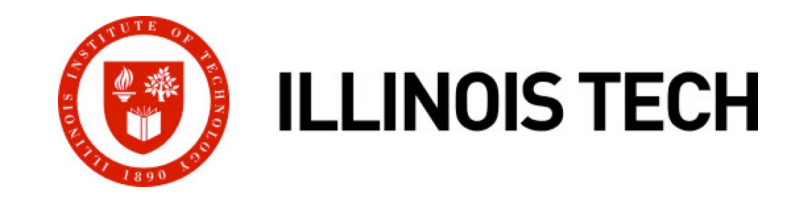

#### **C and x86\_64 toolchains**

CS351: Systems Programming Day 2: Aug. 25, 2022

**Instructor:**

Nik Sultana

## **Quick poll**

- ¢ Who has accessed **the course webpage** so far?
- ¢ Who has accessed **Fourier** so far?
	- Who has tried but failed to access Fourier from **on-campus**?
	- § Who has tried but failed to access Fourier from **off-campus**?
- Who has **compiled a C program** since the last lecture?
- ¢ Who has **dabbled in assembly** since the last lecture**?**

(If you're not sure how to do any of the above, ask your TA)

#### **Overview**

- Overview of the C language
- ¢ **Tools for C programming**
- $\blacksquare$  Overview of x86\_64
- Examples of x86\_64 programs

### **Overview of the C language**

- ¢ **Extremely influential language!**
- ¢ **Used for both systems and applications.** Originally used to develop UNIX: the kernel, shell, and various utilities – including the C compiler toolchain.
- What else is written in C? OS kernels: Linux (and Android), Windows, parts of macOS. Games, applications, device drivers …
- Original goal: portability and convenience. More convenient that writing assembly by hand.
- ¢ **Powerful (expressive), allowing you to bend abstractions. But beware:**
	- § Static types but permissive casting.
	- Manual memory management.

- **Compiler:** translates C source code to machine code.
- ¢ **Linter:** warns about possible language misuse bugs!
- ¢ **Linker:** separately-compiled files are "linked" together.
- **Debugger:** inspects compiled and running programs.
- **Memory tracer:** detects potential memory bugs.
- **Profiler:** detects potential performance bugs.
- ¢ **Source control:** tracks changes/revisions to code.
- ¢ **Build automation**: compiles large code-bases (thousands of files)

- **Compiler:** translates C source code to machine code.
- ¢ **Linter:** warns about possible language misuse bugs!
- ¢ **Linker:** separately-compiled files are "linked" together.
- **Debugger:** inspects compiled and running programs.
- **Memory tracer:** detects potential memory bugs.
- **Profiler:** detects potential performance bugs.
- Source control: tracks changes/revisions to code.
- ¢ **Build automation**: compiles large code-bases (thousands of files)

$$
\begin{array}{|c|c|c|}\n\hline\n\text{Hello.c} & \text{Hello.o} \\
\hline\n\text{Hello.0} & \text{Hello.0} \\
\hline\n\end{array}
$$

- **Compiler:** translates C source code to machine code.
- ¢ **Linter:** warns about possible language misuse bugs!
- ¢ **Linker:** separately-compiled files are "linked" together.
- **Debugger:** inspects compiled and running programs.
- ¢ **Memory tracer:** detects potential memory bugs.
- **Profiler:** detects potential performance bugs.
- **Source control:** tracks changes/revisions to code.
- ¢ **Build automation**: compiles large code-bases (thousands of files)

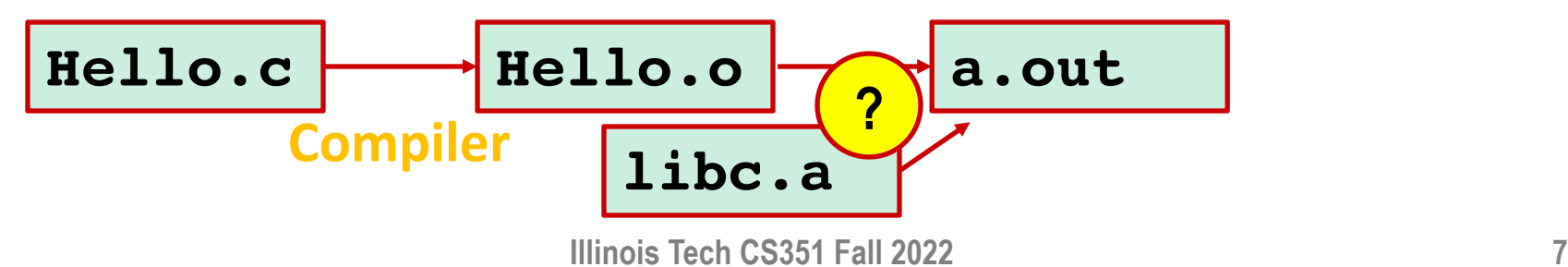

- **Compiler:** translates C source code to machine code.
- ¢ **Linter:** warns about possible language misuse bugs!
- ¢ **Linker:** separately-compiled files are "linked" together.
- **Debugger:** inspects compiled and running programs.
- ¢ **Memory tracer:** detects potential memory bugs.
- **Profiler:** detects potential performance bugs.
- **Source control:** tracks changes/revisions to code.
- ¢ **Build automation**: compiles large code-bases (thousands of files)

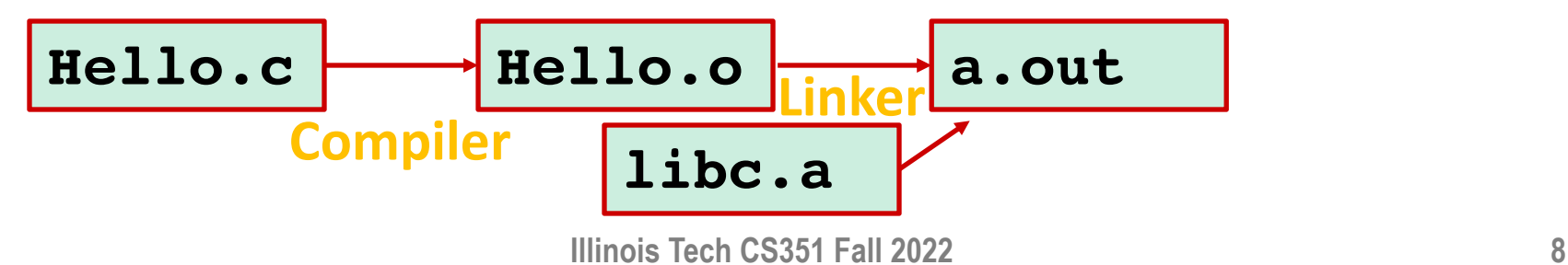

- **Compiler:** translates C source code to machine code.
- ¢ **Linter:** warns about possible language misuse bugs!
- **Linker:** separately-compiled files are "linked" together.
- **Debugger:** inspects compi
- **Memory tracer:** detects p<sup>ot</sup>
- **Profiler:** detects potential **a**
- **E** Source control: tracks changes dynamic library

**File extension conventions in UNIX**

**.o** "object file"

(nothing to do with OOP)

- **.a** static library
- 
- ¢ **Build automation**: compiles large code-bases (thousands of files)

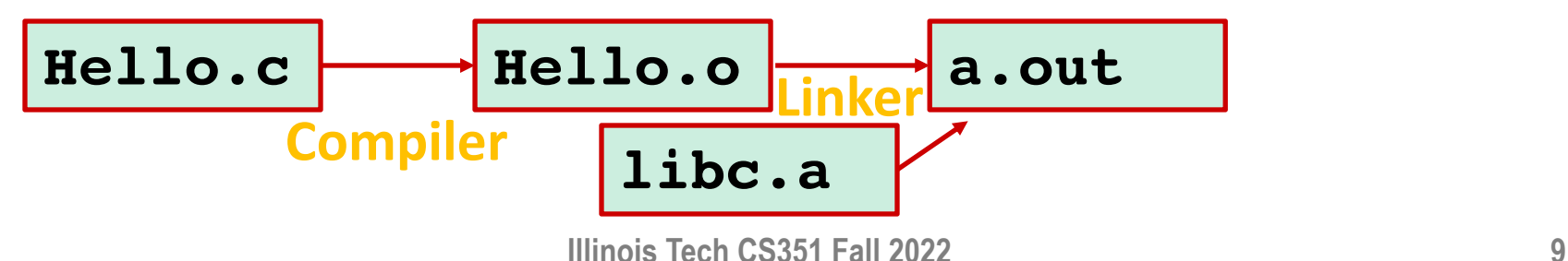

#### This involves **resolving** cross-object references.<br>Statio vs Dynamio Wo'll bays a whole lecture of **Com** ates C source code to machine code. Linte **Armith** about possible language misuse – bugs! **Linker:** separately-compiled files are "linked" together. **Debugger:** inspects compi **Memory tracer:** detects p<sup>.o</sup> **Profiler:** detects potential <sub>ca</sub> **E** Source control: tracks changes dynamic library ¢ **Build automation**: compiles large code-bases (thousands of files) **File extension conventions in UNIX .o** "object file" (nothing to do with OOP) **.a** static library **Static vs Dynamic**. We'll have a whole lecture on linking.

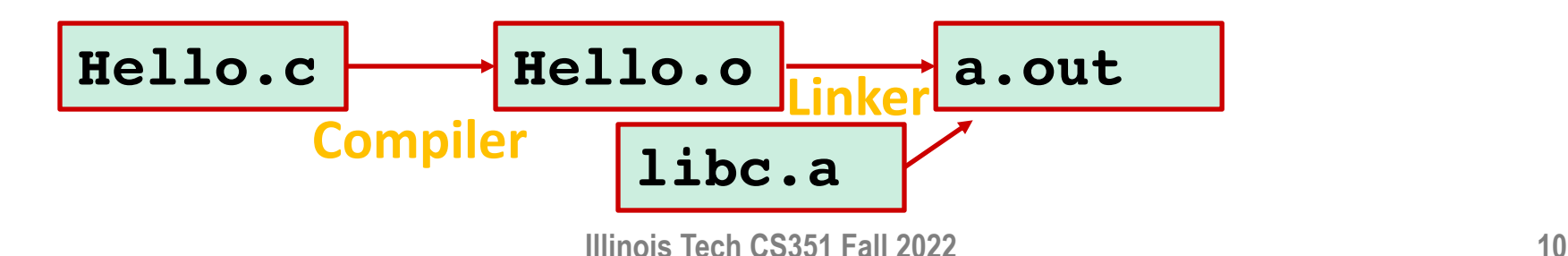

- ¢ **Compiler:** e.g., gcc, clang
- ¢ **Linter:** these days C compilers emit lint-like warnings**.**
- Linker: e.g., ld
- ¢ **Debugger:** e.g., gdb
- **Memory tracer:** e.g., valgrind
- **Profiler:** e.g., gprof
- ¢ **Source control:** e.g., git
- ¢ **Build automation**: e.g., make
- Other tools: editor, terminal multiplexer, test manager.

- ¢ **Compiler:** e.g., gcc, clang
- Linter: these days C compilers emit lint-like warnings.
- Linker: e.g., ld
- ¢ **Debugger:** e.g., gdb
- ¢ **Memory tracer:** e.g., valgrind
- **Profiler:** e.g., gprof
- ¢ **Source control:** e.g., git
- ¢ **Build automation**: e.g., make
- Other tools: editor, terminal multiplexer, test manager.

#### **Let's look at an example workflow!**

### **The classic starter program in C**

- ¢ Print **"Hello world!"** to the terminal**.**
- The first lab assignment is a variation on this theme.
- We'll see the use of **language features**:
	- Types and variables
	- Functions
	- Control flow
	- $\blacksquare$  IO
- ¢ We'll see the use of **tools**:
	- § Compiler (**gcc**)
	- § Memory tracer (**valgrind**)
	- § Build tool (**make**)

# **Compiler driver hides intermediate steps**

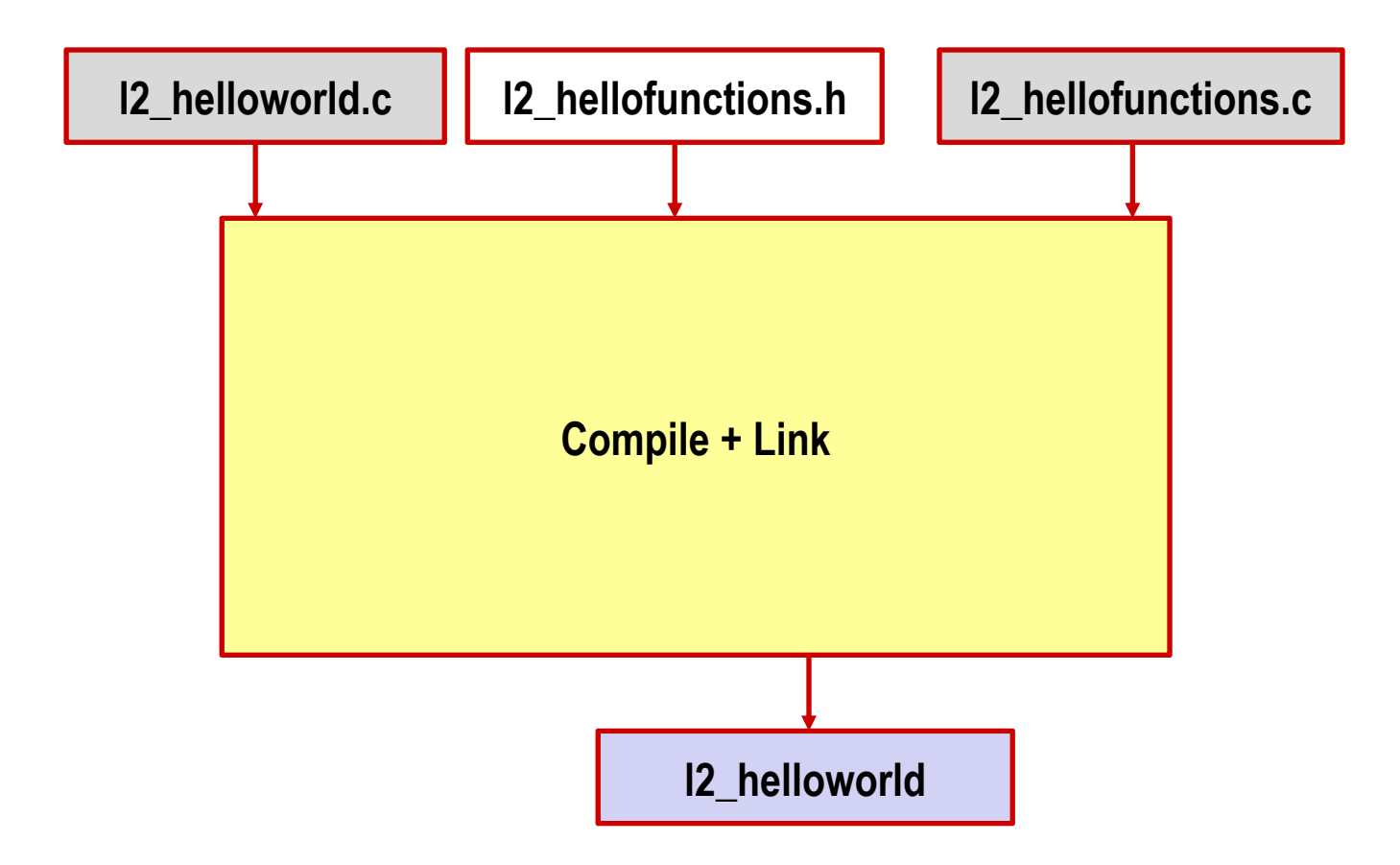

# **A different compilation flow**

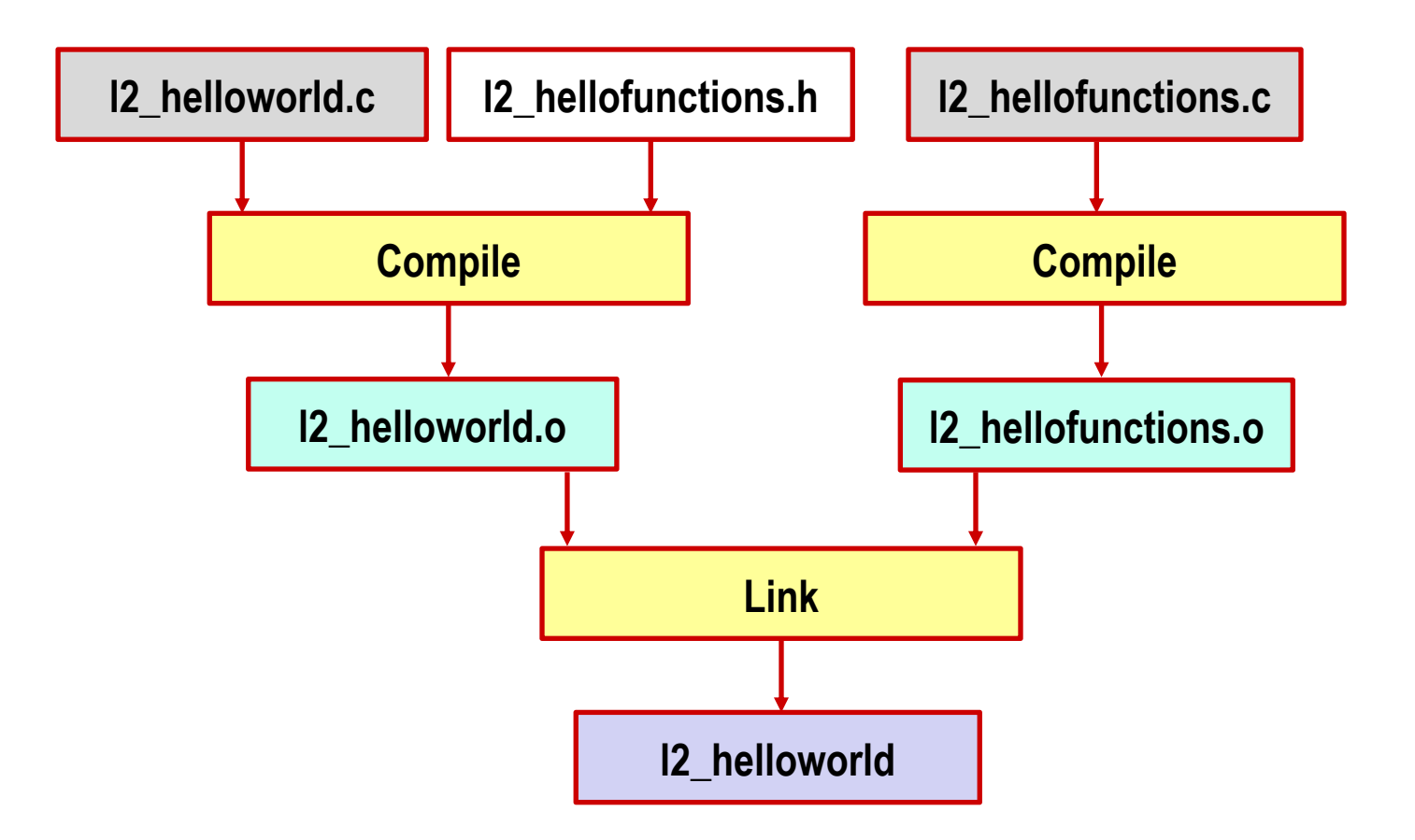

#### **Bonus tools**

- **man**: Display "manual page" for a function/program/command.
- Examples:
	- man man
	- man Idd
	- man printf
	- man syscalls
- Other bonus tools: nm, Idd, objdump

### **The classic starter program in C**

- ¢ Print **"Hello world!"** to the terminal**.**
- The first lab assignment is **That went by quickly but don't worry! Retry this in your first lab assignment.**
- We'll see the use of language reatures.
	- Types and variables
	- Functions
	- Control flow
	- $\blacksquare$  IO
- ¢ We'll see the use of **tools**:
	- § Compiler (**gcc**)
	- Linker (**ld**)
	- Debugger (**gdb**)
	- **E** Memory tracer (valgrind)
	- § Build tool (**make**)

#### ¢ And bonus **tools**:

**Ask your TA if you're stuck.**

- § Documentation (**man**)
- § Symbols (**nm**)
- § Dynamic dependencies (**ldd**)
- § Disassembler (**objdump**)
- We saw **strace** last time.

#### **How to learn C?**

- There's only one way: by writing programs. If you know Java, some of the syntax will be familiar.
- Work through the K&R book. (Copies in the library)
- Attend labs and engage your TA.
- ¢ **Do the exercises in the CS:APP3e book.** (Copies in the library)
- ¢ **We'll see and understand C source code in this course.** This'll show you the language "in action", but won't replace the need for you to practice writing C.

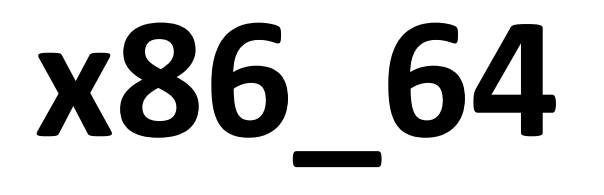

#### **Assembly Usage**

#### ¢ **Linux https://github.com/torvalds/linux/blob/master/arch/x86/boot/copy.S**

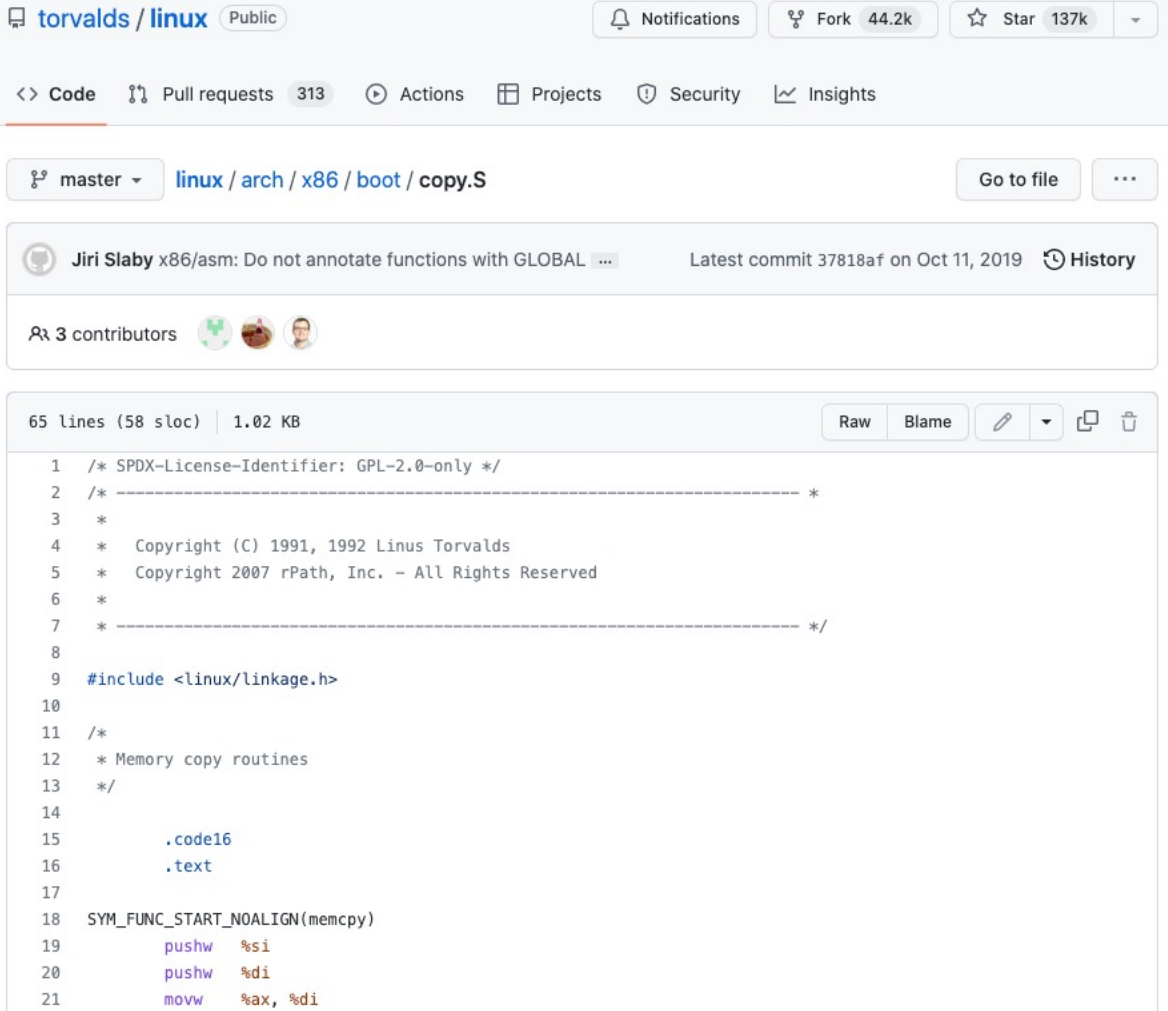

#### **Assembly Usage**

#### ¢ **Quake https://github.com/id-Software/Quake/blob/master/QW/server/math.s**

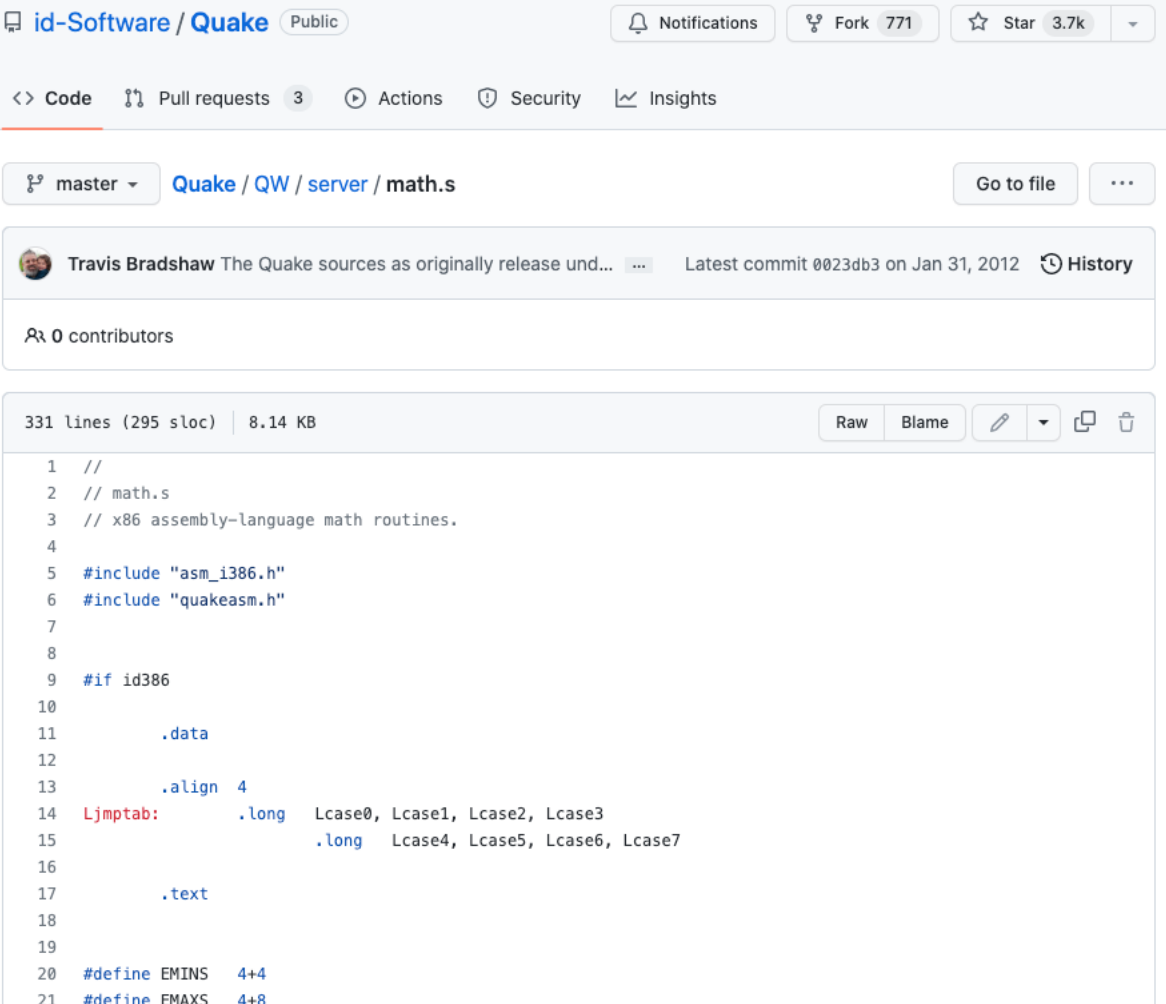

#### **Overview of x86\_64**

- ¢ **"x86" refers to a CPU architecture designed by Intel.** It's also used to refer to the architecture's **instruction set.** It supports word sizes of 32/16/8 bits.
- "x86\_64" is a backwards-compatible extension by AMD. It supports 64-bit words. **"x86\_64"** is also referred to as **"amd64".**
- Many Internet servers are currently based on x86 64 CPUs. (And these days fewer laptops.)
- ¢ Ok, so what is the **x86\_64 instruction set?**

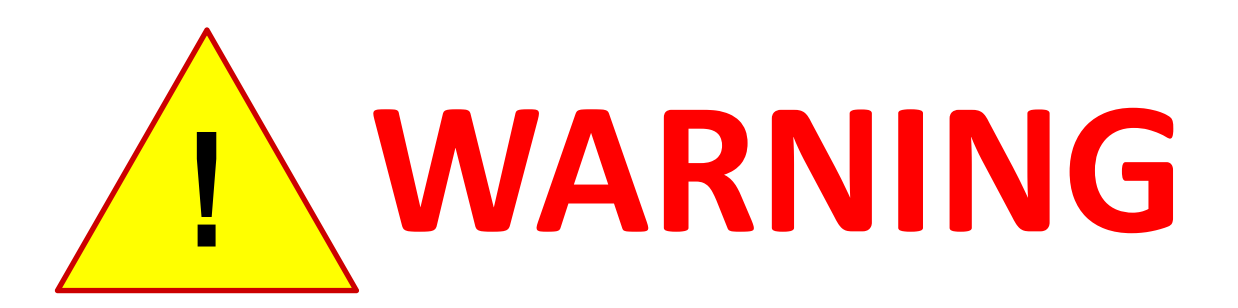

#### **Programming in assembly can be too much fun!**

#### **From Day 1**

#### **Abstractions?**

- It means many things! F.
- For an example, let's take "Hello, world!"
- Three versions of the program: Python vs C vs Assembly
- **~500 ~30 ~5**They all give the same output!
- How do they differ in their abstractions?
- How do they differ in the resources required?

#### **How did that difference come about?**

#### **What else is your C program doing?**

```
[nsultana@fourier l1]$ strace ./l1_helloworld_c >\dev\null
execve("./l1_helloworld_c", ["./l1_helloworld_c"], 0x7ffe4c6f2350 /* 25 vars */) = 0
brk(NULL) = 0x2302000mmap(NULL, 4096, PROT READ|PROT WRITE, MAP PRIVATE|MAP ANONYMOUS, -1, 0) = 0x7fd518cc9000
access('/etc/ld-so.preload", R OK) = -1 ENOENT (No such file or directory)
open("/etc/ld.so.cache", O_RDONLY|O_CLOEXEC) = 3
fstat(3, {st mode=S_IFREG|0644, st size=47878, ...}) = 0
mmap(NULL, 47878, PROT READ, MAP PRIVATE, 3, 0) = 0x7fd518cbd000close(3) = 0
open(\frac{1}{2}lib64/libc.so.6", O_RDONLY|O_CLOEXEC) = 3
read(3, "\177ELF\2\1\1\3\0\0\0\0\0\0\0\0\0\3\0>\0\1\0\0\0`&\2\0\0\0\0\0"..., 832) = 832
fstat(3, {st mode=S IFREG|0755, st size=2156664, ...}) = 0
mmap(NULL, 3985920, PROT READ|PROT EXEC, MAP PRIVATE|MAP DENYWRITE, 3, 0) = 0x7fd5186db000
mprotect(0x7fd51889f000, 2093056,  PROT, NONE) = 0mmap(0x7fd518a9e000, 24576, PROT_READ|PROT_WRITE, MAP_PRIVATE|MAP_FIXED|MAP_DENYWRITE, 3, 0x1c3000) …
mmap(0x7fd518aa4000, 16896, PROT_READ|PROT_WRITE, MAP_PRIVATE|MAP_FIXED|MAP_ANONYMOUS, -1, 0) …
close(3) = 0
mmap(NULL, 4096, PROT READ|PROT WRITE, MAP PRIVATE|MAP ANONYMOUS, -1, 0) = 0x7fd518cbc000
mmap(NULL, 8192, PROT READ|PROT WRITE, MAP PRIVATE|MAP ANONYMOUS, -1, 0) = 0x7fd518cba000
arch prctl(ARCH SET FS, 0x7f d518cba740) = 0
\arccos(\frac{\pi}{e}t) /etc/sysconfig/strcasecmp-nonascii", F OK) = -1 ENOENT (No such file or directory)
access('/etc/system) access("/etc/sysconfig/strcasecmp-nonascii", F OK) = -1 ENOENT (No such file or directory)
mprotect(0x7fd518a9e000, 16384, PROT READ) = 0mprotect(0x600000, 4096, PROT" READ) = 0mprotect(0x7fd518cca000, 4096, PROT READ) = 0munmap(0x7fd518cbd000, 47878) = 0
fstat(1, {st mode=S IFREG|0664, st size=0, ...}) = 0
mmap(NULL, 4096, PROT READ|PROT WRITE, MAP PRIVATE|MAP ANONYMOUS, -1, 0) = 0x7fd518cc8000write(1, "Hello, world!\n", 14) = 14ext group(14) = ?
+++ exited with 14 +++
```
#### **What else is your ASM program doing?**

**[nsultana@fourier l1]\$ strace ./l1\_helloworld\_asm >\dev\null** execve("./l1 helloworld asm",  $["./\overline{1}1$  helloworld asm"], 0x7fffb3b4ec50 /\* 25 vars \*/) = 0  $write(1, "Hello, world! \n', 14) = 14$  $ext(0)$  = ?

+++ exited with 0 +++

#### **From Day 1**

#### Do you see the abstractions?

```
%define NEWLINE 10
section .data
  message: db "Hello, world!", NEWLINE
  message_len: equ S-message
section .text
global _start
_start:
  mov \text{max}, 1
  mov rdi, 1
  mov rsi, message
  mov rdx, message_len
  syscall
  mov rax, 60
  mov rdi. 0
  syscall
```
Next time: You'll learn how to understand this. **Let's do that now!**

#### **From Day 1**

#### Do you see the abstractions?

```
%define NEWLINE 10
section .data
  message: db "Hello, world!", NEWLINE
  message_len: equ S-message
section .text
global _start
_start:
  mov rax.
 mov rdi,
  mov rsi, message
  mov rdx, message_len
  syscall
                                    Next time: You'll learn how to
  mov rax, 60
                                                  understand this.
  mov rdi. 0
  syscall
```
**We'll use strace output to decipher what's happening**

### **System calls**

- **Invocation of OS-provided services.**
- ¢ **"man man"**

we see: **"2 System calls (functions provided by the kernel)"**

- ¢ **"man 2 write"**
- ¢ **"man 2 exit"**

#### **System calls**

Ï

#### **https://github.com/torvalds/linux/blob/master/arch/x86/entry/syscalls/syscall\_64.tbl**

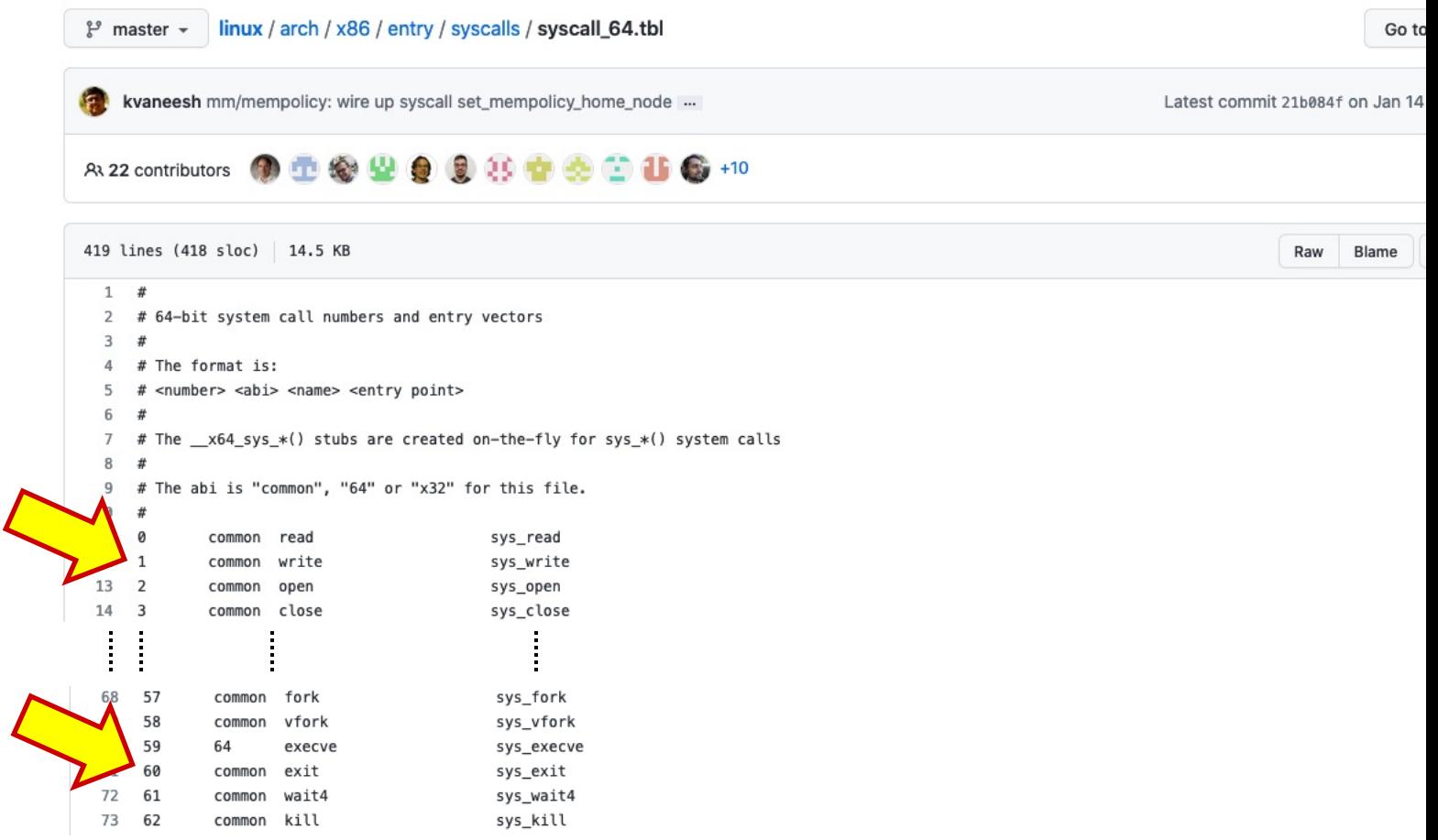

**Illinois Tech CS351 Fall 2022 30**

#### **What else is your ASM program doing?**

**[nsultana@fourier l1]\$ strace ./l1\_helloworld\_asm >\dev\null** execve helloworld asm", ["./l1 helloworld asm"], 0x7fffb3b4ec50 /\* 25 vars \*/) = 0 write  $\sqrt{\text{Hello}}$ , world!\n", 14) = 14  $ext{ext} = ?$  $+++$   $\frac{1}{2}$  with 0  $++$ 

#### **From Day 1**

#### Do you see the abstractions?

```
%define NEWLINE 10
section .data
  message: db "Hello, world!", NEWLINE
  message_len: equ S-message
section .text
global _start
_start:
  mov rax.
  mov rdi, 1
  mov rsi, message
  mov rdx, message_len
  syscall
  mov rax, 60
  mov rdi, 0
  syscall
```
**Next time: You'll learn how to** understand this.

#### **From Day 1**

#### Do you see the abstractions?

```
%define NEWLINE 10
section .data
  message: db "Hello, world!", NEWLINE
  message_len: equ S-message
section .text
global _start
_start:
  mov rax.
  mov rdi.
  mov rsi, message
  mov rdx, message_len
  syscall
  mov rax, 60
  mov rdi. 0
  syscall
```
**What does the rest of it mean? - How do we know to store 1 in "rax" - What's "rdi", and what's 1?**

> Next time: You'll learn how to understand this.

#### **System calls**

¢ **"System V Application Binary Interface: AMD64 Architecture Processor Supplement" pg 123 https://refspecs.linuxbase.org/elf/x86\_64-abi-0.99.pdf Edited by Matz et al., 2012.**

#### $A.2.1$ **Calling Conventions**

The Linux AMD64 kernel uses internally the same calling conventions as userlevel applications (see section  $[3.2.3]$  for details). User-level applications that like to call system calls should use the functions from the C library. The interface between the C library and the Linux kernel is the same as for the user-level applications with the following differences:

- 1. User-level applications use as integer registers for passing the sequence %rdi, %rsi, %rdx, %rcx, %r8 and %r9. The kernel interface uses %rdi, %rsi, %rdx, %r10, %r8 and %r9.
- 2. A system-call is done via the syscall instruction. The kernel destroys registers %rcx and %r11.
- 3. The number of the syscall has to be passed in register  $\text{frac}$ .

```
%define NEWLINE 10
section .data
 message: db "Hello, world!", NEWLINE
 message_len: equ $-message
section .text
global _start
_start:
 mov \text{max}, 1mov rdi, 1
 mov rsi, message
 mov rdx, message_len
```

```
syscall
```
mov rax, 60 mov rdi, 0 syscall

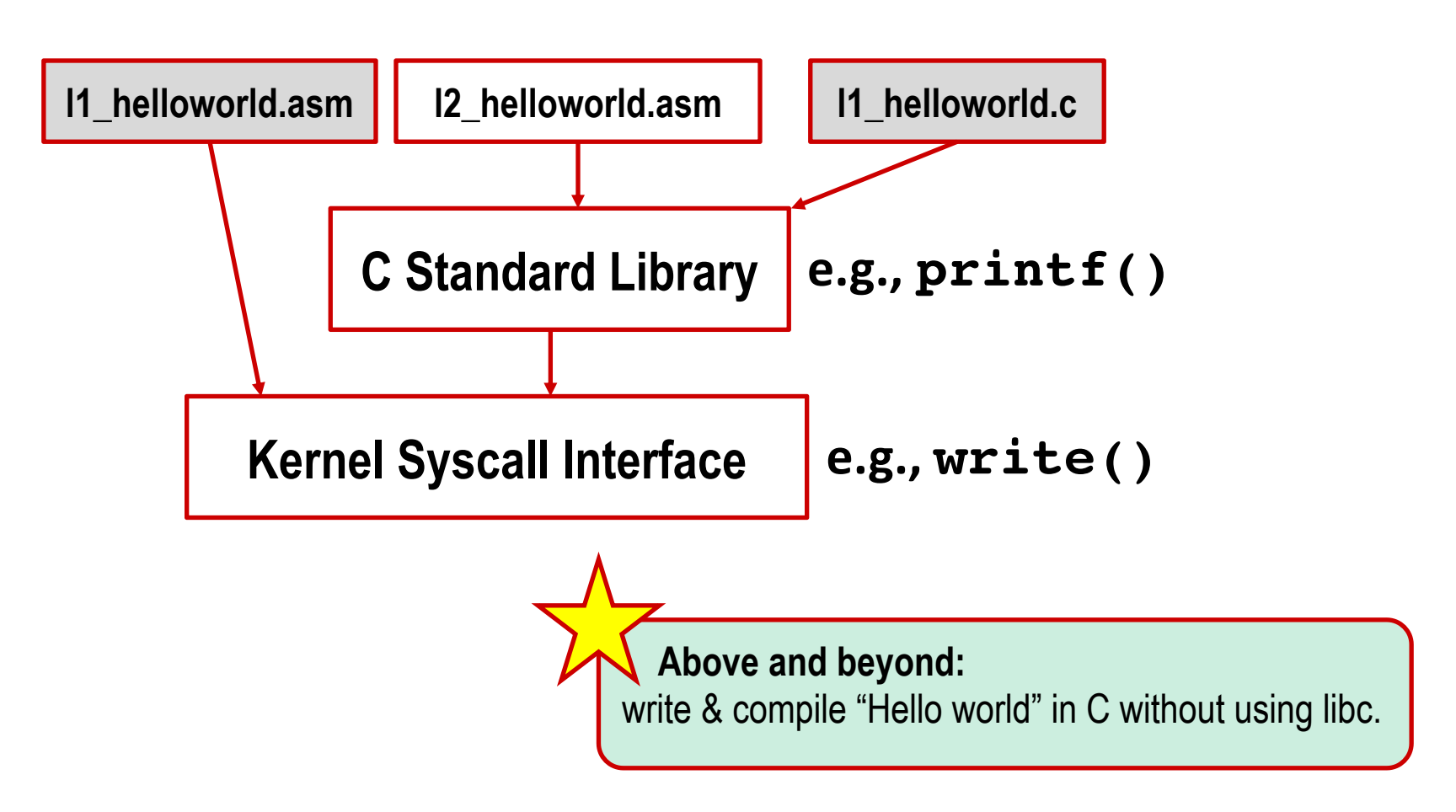

### **System calls vs Standard library**

- ¢ **Functions made available by a programming language.**
- ¢ **Usually they wrap one/more syscalls.**
- ¢ **"man man"** we see: **"3 Library calls (functions within program libraries)"**
- ¢ **"man 3 printf"**

#### **l2\_helloworld.asm**

#### **Calling Conventions**  $A.2.1$

The Linux AMD64 kernel uses internally the same calling conventions as userlevel applications (see section  $[3.2.3]$  for details). User-level applications that like to call system calls should use the functions from the C library. The interface between the C library and the Linux kernel is the same as for the user-level applications with the following differences:

- 1. User-level applications use as integer registers for passing the sequence %rdi, %rsi, %rdx, %rcx, %r8 and %r9. The kernel interface uses %rdi, %rsi, %rdx, %r10, %r8 and %r9.
- 2. A system-call is done via the syscall instruction. The kernel destroys registers  $z \text{ ccx}$  and  $z11$ .
- 3. The number of the syscall has to be passed in register  $\text{frac}$ .

**Illinois Tech CS351 Fall 2022 38**

### **l2\_helloworld.asm**

```
%define NEWLINE 10; '\n'
```

```
section .data
  message: db "Hello, world!", NEWLINE, 0
section .text
global main
extern printf
main:
 mov rdi, message
  sub rsp, 8
  call printf
  add rsp, 8
  ret
```
# **Ideas for "above and beyond"**

(If you're up for a challenge)

**Port the lab assignments** from C to another systems language, such as **Go** or **Rust**, or even to **x86\_64** or **Aarch64**. Adapt the instructions for testing and debugging.

- **Example 3 Port the Makefiles** to another build system, such as **Ninja** or **CMake**. Adapt the instructions for testing and debugging.
- $\blacksquare$  There is no quantifiable academic credit for any of the above, but there's non-zero good karma and learning.

### **Your first CS351 Lab!**

■ Make an effort to learn C and x86\_64. It will help you beyond this course.

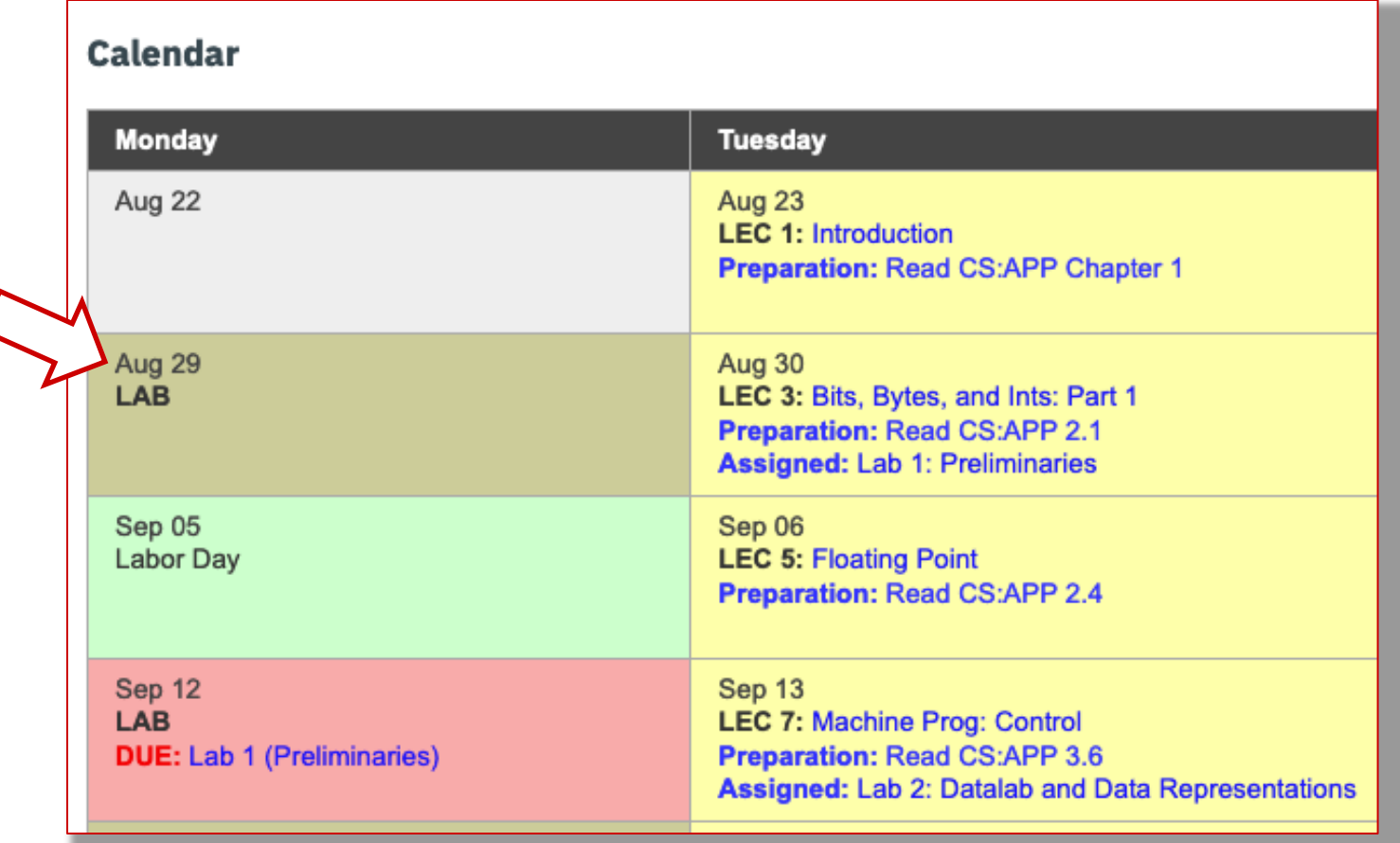

#### **Next steps**

- Make sure that you can access **Fourier**.
- ¢ Once on Fourier, try out the C and assembly examples from the lectures.

(If you're not sure how to do any of the above, ask your TA)

# **Per-lecture feedback**

- Better sooner rather than later!
- I can help with issues sooner.
- There is a per-lecture feedback form.
- ¢ **The form is anonymous.** (It checks that you're at Illinois Tech to filter abuse, but I don't see who submitted any of the forms.)
- ¢ https://forms.gle/qoeEbBuTYXo5FiU1A
- I'll remind about this at each lecture.

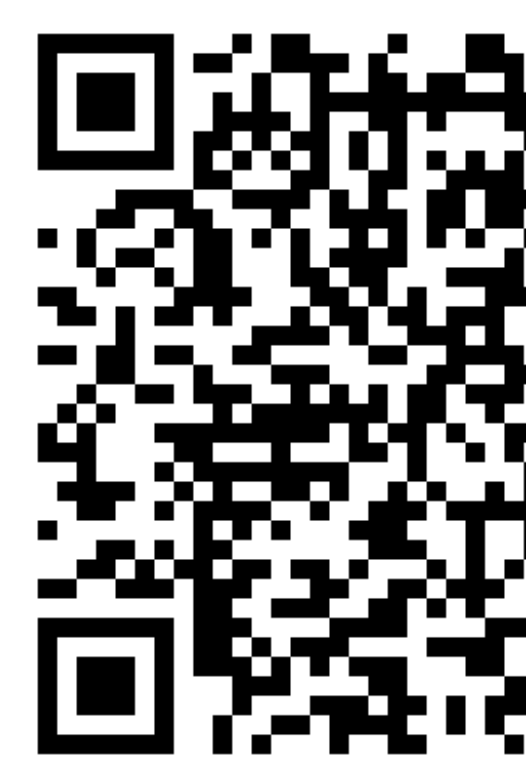

#### **Questions?**